# 恢復2900整合多業務路由器密碼

### 目錄

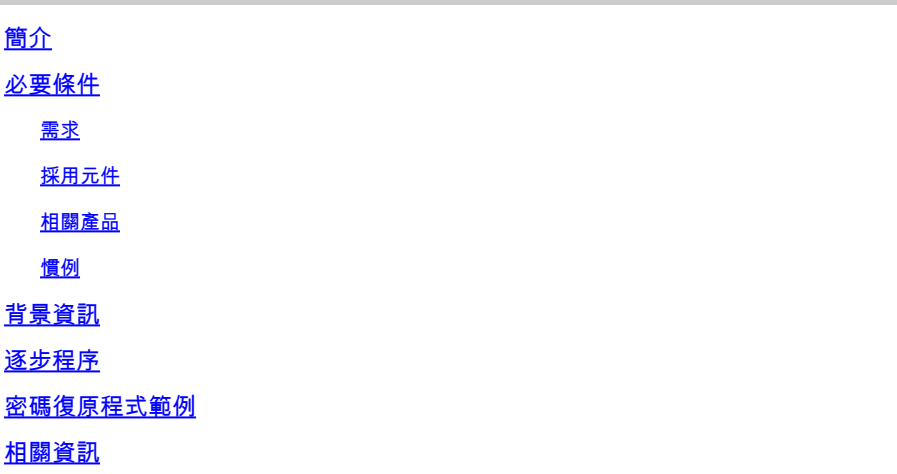

# 簡介

本檔案將說明如何復原2900思科路由器的啟用密碼和啟用密碼。

# 必要條件

#### 需求

本文件沒有特定需求。

採用元件

本檔案中的資訊是根據以下硬體版本:

• Cisco 2900系列整合式服務路由器(ISR)

本文中的資訊是根據特定實驗室環境內的裝置所建立。文中使用到的所有裝置皆從已清除(預設 )的組態來啟動。如果您的網路運作中,請確保您瞭解任何指令可能造成的影響。

#### 相關產品

有關如何恢復相關產品密碼的資訊,請參閱[密碼恢復過程](https://www.cisco.com/c/zh_tw/support/docs/routers/2800-series-integrated-services-routers/112033-c2900-password-recovery-00.html)。

### 慣例

如需文件慣例的詳細資訊,請參閱思科技術提示慣例。

### 背景資訊

本檔案將說明如何重設使用密碼和使用密碼密碼。這些密碼可保護對特權執行模式和配置模式的訪 問。enable password 可以恢復,但enable secret密碼已加密,必須用新密碼替換。使用本文檔中 介紹的過程來替換使能加密口令。

### 逐步程序

要恢復密碼:

- 1. 關閉或關閉路由器。
- 2. 卸下路由器背面的快閃記憶體。此圖顯示2951路由器的背面:

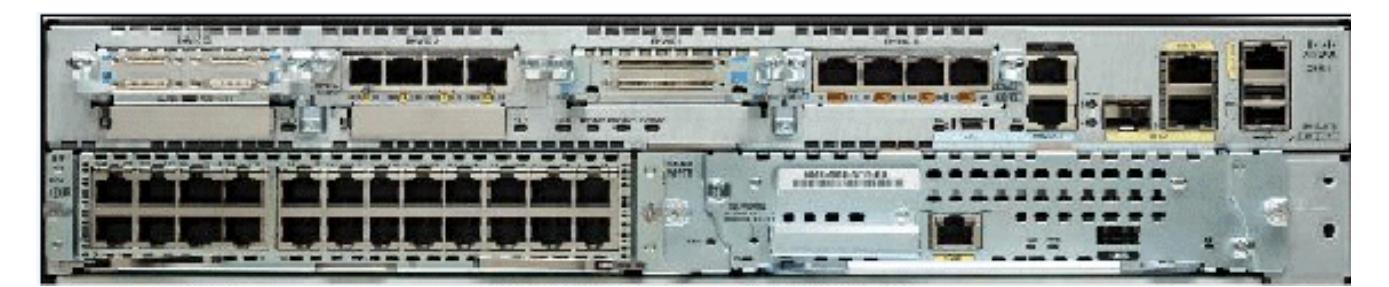

2951路由器背面

如需詳細資訊,請[參閱路由器概觀](/content/en/us/td/docs/routers/access/2900/hardware/installation/guide/Hardware_Installation_Guide/Overview.html#wp1082928)。

- 3. 路由器上的交換機。
- 4. 路由器處於Rommon模式後,重新插入快閃記憶體。
- 在rommon 1>提示符下鍵入 confreg 0x2142,以便從快閃記憶體啟動。 5.

此步驟繞過儲存密碼的啟動組態。

在rommon 2>提示符下鍵入 reset。 6.

路由器重新啟動,但忽略儲存的配置。

- 7. 在每個設定問題後鍵入 no,或按Ctrl-C以跳過初始設定過程。
- 在Router >提示時輸入enable。 8.

您處於啟用模式並看到Router#提示。

輸入configure memory或copy startup-config running-config,將非揮發性RAM(NVRAM)複製 9. 到記憶體中。

警告:請勿輸入copy running-config startup-config 或write。這些命令會清除啟動配置。

發出show running-config命令。 10.

show running-config命令會顯示路由器的組態。在此配置中,shutdown命令出現在所有介面

下,表示所有介面當前均已關閉。此外,口令(使能口令、使能加密口令、vty口令和控制檯 口令)採用加密格式或未加密格式。您可以重複使用未加密的密碼。您必須將加密密碼更改為 新密碼。

輸入configure terminal。 11.

出現hostname(config)#提示。

12. 輸入enable secret <password> 以更改enable secret 密碼。舉例來說:

<#root>

hostname(config)#

**enable secret cisco**

在您使用的每個介面上發出 no shutdown 命令。 13.

如果您發出show ip interface brief 命令,則您要使用的每個介面都顯示up。

鍵入config-register <configuration\_register\_setting> 。其中<configuration\_register\_setting> 14. 是在步驟2中記錄的值或0x2102。舉例來說:

<#root>

hostname(config)# **config-register 0x2102**

按Ctrl-z或end以離開配置模式。 15.

出現hostname#提示。

16. 類型 write memory 或 copy running-config startup-config 才能提交更改。

## 密碼復原程式範例

本部分提供了一個口令恢復過程的示例。此示例是使用Cisco 2900系列ISR建立的。即使您未使用 Cisco 2900系列ISR,此輸出也提供了在產品上必須體驗的內容的示例。

#### <#root>

Router> enable

Password: Password: Password:

% Bad secrets

Router> show version

Cisco IOS Software, C2900 Software (C2900-UNIVERSALK9-M), Version 15.0(1)M1, RELEASE SOFTWARE (fc1) Technical Support: http://www.cisco.com/techsupport Copyright (c) 1986-2009 by Cisco Systems, Inc. Compiled Wed 02-Dec-09 15:23 by prod rel team

ROM: System Bootstrap, Version 15.0(1r)M1, RELEASE SOFTWARE (fc1)

c2921-CCP-1-xfr uptime is 2 weeks, 22 hours, 15 minutes System returned to ROM by reload at 06:06:52 PCTime Mon Apr 2 1900 System restarted at 06:08:03 PCTime Mon Apr 2 1900 System image file is "flash:c2900-universalk9-mz.SPA.150-1.M1.bin" Last reload reason: Reload Command

This product contains cryptographic features and is subject to United States and local country laws governing import, export, transfer and use. Delivery of Cisco cryptographic products does not imply third-party authority to import, export, distribute or use encryption. Importers, exporters, distributors and users are responsible for compliance with U.S. and local country laws. By using this product you agree to comply with applicable laws and regulations. If you are unable to comply with U.S. and local laws, return this product immediately.

A summary of U.S. laws governing Cisco cryptographic products may be found at: http://www.cisco.com/wwl/export/crypto/tool/stqrg.html

If you require further assistance please contact us by sending email to export@cisco.com.

Cisco CISCO2921/K9 (revision 1.0) with 475136K/49152K bytes of memory. Processor board ID FHH1230P04Y 1 DSL controller 3 Gigabit Ethernet interfaces 9 terminal lines 1 Virtual Private Network (VPN) Module 1 Cable Modem interface 1 cisco Integrated Service Engine-2(s) Cisco Foundation 2.2.1 in slot 1

DRAM configuration is 64 bits wide with parity enabled. 255K bytes of non-volatile configuration memory. 248472K bytes of ATA System CompactFlash 0 (Read/Write) 62720K bytes of ATA CompactFlash 1 (Read/Write)

Technology Package License Information for Module:'c2900'

---------------------------------------------------------------- Technology Technology-package Technology-package Current Type Next reboot ---------------------------------------------------------------- ipbase ipbasek9 Permanent ipbasek9 security securityk9 Permanent securityk9 uc uck9 Permanent uck9 data datak9 Permanent datak9

Router>

!--- Execute Steps 1 through 4 from Step-by-Step Procedure.

!

rommon 1 >

**confreg 0x2142**

You must reset or power cycle for new config to take effect

rommon 2 >

**reset**

System Bootstrap, Version 15.0(1r)M1, RELEASE SOFTWARE (fc1) Copyright (c) 2009 by cisco Systems, Inc. TAC:Home:SW:IOS:Specials for info C2900 platform with 524288 Kbytes of main memory

program load complete, entry point: 0x80008000, size: 0x6fdb4c

Self decompressing the image : ############################### ############################################################## ############################################################## ############################################################## ############################### [OK]

Restricted Rights Legend

Use, duplication, or disclosure by the Government is subject to restrictions as set forth in subparagraph (c) of the Commercial Computer Software - Restricted Rights clause at FAR sec. 52.227-19 and subparagraph (c) (1) (ii) of the Rights in Technical Data and Computer Software clause at DFARS sec. 252.227-7013.

 Cisco Systems, Inc. 170 West Tasman Drive San Jose, California 95134-1706

Cisco IOS Software, C2900 Software (C2900-UNIVERSALK9-M), Version 15.0(1)M1, RELEASE SOFTWARE (fc1) Technical Support: http://www.cisco.com/techsupport Copyright (c) 1986-2009 by Cisco Systems, Inc. Compiled Wed 02-Dec-09 15:23 by prod\_rel\_team

Cisco CISCO2921/K9 (revision 1.0) with 475136K/49152K bytes of memory. Processor board ID FHH1230P04Y 1 DSL controller 3 Gigabit Ethernet interfaces 9 terminal lines 1 Virtual Private Network (VPN) Module

1 Cable Modem interface 1 cisco Integrated Service Engine-2(s) Cisco Foundation 2.2.1 in slot 1 DRAM configuration is 64 bits wide with parity enabled. 255K bytes of non-volatile configuration memory. 248472K bytes of ATA System CompactFlash 0 (Read/Write) 62720K bytes of ATA CompactFlash 1 (Read/Write) --- System Configuration Dialog --- Would you like to enter the initial configuration dialog? [yes/no]:  **n** Press RETURN to get started! 00:00:19: %LINK-3-UPDOWN: Interface BRI0/0, changed state to up 00:00:19: %LINK-3-UPDOWN: Interface Ethernet0/0, changed state to up 00:00:19: %LINK-3-UPDOWN: Interface Ethernet0/1, changed state to up 00:00:19: %LINK-3-UPDOWN: Interface Serial0/0, changed state to down 00:00:19: %LINK-3-UPDOWN: Interface Serial0/1, changed state to down 00:00:20: %LINEPROTO-5-UPDOWN: Line protocol on Interface BRI0/0, changed state to down 00:00:20: %LINEPROTO-5-UPDOWN: Line protocol on Interface Ethernet0/0, changed state to up Router> 00:00:20: %LINEPROTO-5-UPDOWN: Line protocol on Interface Ethernet0/1, changed state to up 00:00:20: %LINEPROTO-5-UPDOWN: Line protocol on Interface Serial0/0, changed state to down 00:00:20: %LINEPROTO-5-UPDOWN: Line protocol on Interface Serial0/1, changed state to down 00:00:50: %SYS-5-RESTART: System restarted -- Cisco IOS Software, C2900 Software (C2900-UNIVERSALK9-M), Version 15.0(1)M1, RELEASE SOFTWARE (fc1) Technical Support: http://www.cisco.com/techsupport Copyright (c) 1986-2009 by Cisco Systems, Inc. Compiled Wed 02-Dec-09 15:23 by prod\_rel\_team 00:00:50: %LINK-5-CHANGED: Interface BRI0/0, changed state to administratively down 00:00:52: %LINK-5-CHANGED: Interface Ethernet0/0, changed state to administratively down 00:00:52: %LINK-5-CHANGED: Interface Serial0/0, changed state to administratively down 00:00:52: %LINK-5-CHANGED: Interface Ethernet0/1, changed state to administratively down 00:00:52: %LINK-5-CHANGED: Interface Serial0/1, changed state to administratively down 00:00:53: %LINEPROTO-5-UPDOWN: Line protocol on Interface Ethernet0/0, changed state to down 00:00:53: %LINEPROTO-5-UPDOWN: Line protocol on Interface Ethernet0/1, changed state to down Router> Router> **enable**

Router#

**copy startup-config running-config**

Destination filename [running-config]?

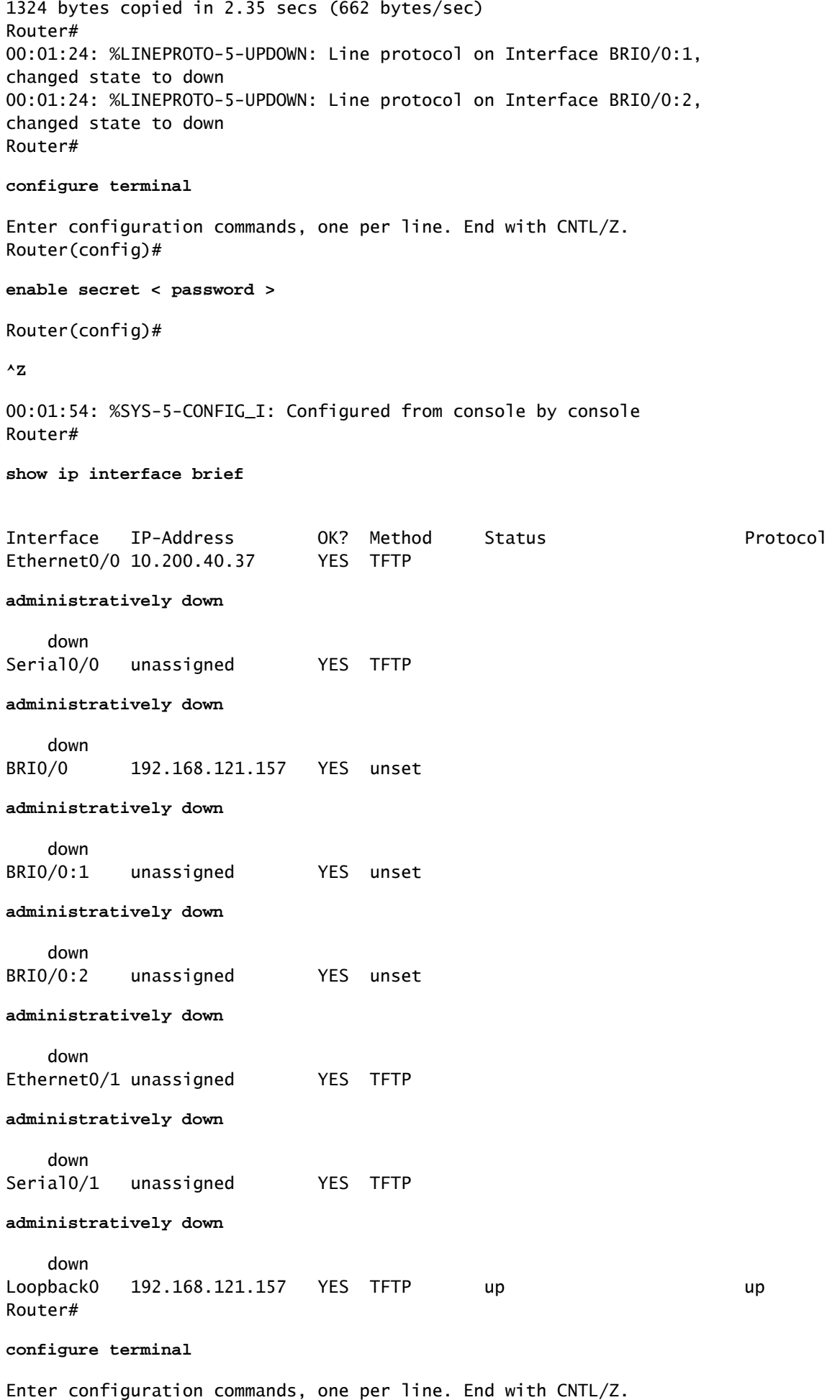

Router(config)#

```
interface Ethernet0/0
Router(config-if)#
no shutdown
Router(config-if)#
00:02:14: %LINK-3-UPDOWN: Interface Ethernet0/0, changed state to up
00:02:15: %LINEPROTO-5-UPDOWN: Line protocol on Interface Ethernet0/0,
changed state to up
Router(config-if)#
interface BRI0/0
Router(config-if)#
no shutdown
Router(config-if)#
00:02:26: %LINK-3-UPDOWN: Interface BRI0/0:1, changed state to down
00:02:26: %LINK-3-UPDOWN: Interface BRI0/0:2, changed state to down
00:02:26: %LINK-3-UPDOWN: Interface BRI0/0, changed state to up
00:02:115964116991: %ISDN-6-LAYER2UP: Layer 2 for Interface BR0/0,
TEI 68 changed to up
Router(config-if)#
^Z
Router#
00:02:35: %SYS-5-CONFIG_I: Configured from console by console
Router#
copy running-config startup-config
Destination filename [startup-config]?
Building configuration...
[OK]
Router#
show version
Cisco IOS Software, C2900 Software (C2900-UNIVERSALK9-M), Version 15.0(1)M1,
      RELEASE SOFTWARE (fc1)
Technical Support: http://www.cisco.com/techsupport
Copyright (c) 1986-2009 by Cisco Systems, Inc.
Compiled Wed 02-Dec-09 15:23 by prod_rel_team
ROM: System Bootstrap, Version 15.0(1r)M1, RELEASE SOFTWARE (fc1)
c2921-CCP-1-xfr uptime is 2 weeks, 22 hours, 15 minutes
System returned to ROM by reload at 06:06:52 PCTime Mon Apr 2 1900
System restarted at 06:08:03 PCTime Mon Apr 2 1900
System image file is "flash:c2900-universalk9-mz.SPA.150-1.M1.bin"
Last reload reason: Reload Command
Cisco CISCO2921/K9 (revision 1.0) with 475136K/49152K bytes of memory.
Processor board ID FHH1230P04Y
1 DSL controller
3 Gigabit Ethernet interfaces
9 terminal lines
1 Virtual Private Network (VPN) Module
1 Cable Modem interface
1 cisco Integrated Service Engine-2(s)
    Cisco Foundation 2.2.1 in slot 1
DRAM configuration is 64 bits wide with parity enabled.
255K bytes of non-volatile configuration memory.
```
248472K bytes of ATA System CompactFlash 0 (Read/Write) 62720K bytes of ATA CompactFlash 1 (Read/Write) Configuration register is 0x2102 Router# **configure terminal** Enter configuration commands, one per line. End with CNTL/Z. Router(config)# **config-register 0x2102** Router(config)#^Z 00:03:20: %SYS-5-CONFIG\_I: Configured from console by console Router# **show version** Cisco IOS Software, C2900 Software (C2900-UNIVERSALK9-M), Version 15.0(1)M1, RELEASE SOFTWARE (fc1) Technical Support: http://www.cisco.com/techsupport Copyright (c) 1986-2009 by Cisco Systems, Inc. Compiled Wed 02-Dec-09 15:23 by prod\_rel\_team ROM: System Bootstrap, Version 15.0(1r)M1, RELEASE SOFTWARE (fc1) c2921-CCP-1-xfr uptime is 2 weeks, 22 hours, 15 minutes System returned to ROM by reload at 06:06:52 PCTime Mon Apr 2 1900 System restarted at 06:08:03 PCTime Mon Apr 2 1900 System image file is "flash:c2900-universalk9-mz.SPA.150-1.M1.bin" Last reload reason: Reload Command Cisco CISCO2921/K9 (revision 1.0) with 475136K/49152K bytes of memory. Processor board ID FHH1230P04Y 1 DSL controller 3 Gigabit Ethernet interfaces 9 terminal lines 1 Virtual Private Network (VPN) Module 1 Cable Modem interface 1 cisco Integrated Service Engine-2(s) Cisco Foundation 2.2.1 in slot 1 DRAM configuration is 64 bits wide with parity enabled. 255K bytes of non-volatile configuration memory. 248472K bytes of ATA System CompactFlash 0 (Read/Write) 62720K bytes of ATA CompactFlash 1 (Read/Write) Configuration register is 0x2142 (is  **0x2102** at next reload) Router#

### 相關資訊

• [密碼復原程序](https://www.cisco.com/c/zh_tw/support/docs/routers/2800-series-integrated-services-routers/112033-c2900-password-recovery-00.html)

- <u>[控制檯和AUX埠佈線指南](https://www.cisco.com/c/zh_tw/support/docs/routers/7000-series-routers/12223-14.html?referring_site=bodynav)</u>
- [將終端機連接至 Catalyst 交換器的主控台連接埠](https://www.cisco.com/c/zh_tw/support/docs/switches/catalyst-6000-series-switches/10600-9.html#Cat8510?referring_site=bodynav)
- [將終端連線到Catalyst 2948G-L3、4908G-L3和4840G系列交換機](https://www.cisco.com/c/zh_tw/support/docs/switches/catalyst-6000-series-switches/10600-9.html#Cat2948G?referring_site=bodynav)
- [思科技術支援與下載](https://www.cisco.com/c/zh_tw/support/index.html?referring_site=bodynav)

#### 關於此翻譯

思科已使用電腦和人工技術翻譯本文件,讓全世界的使用者能夠以自己的語言理解支援內容。請注 意,即使是最佳機器翻譯,也不如專業譯者翻譯的內容準確。Cisco Systems, Inc. 對這些翻譯的準 確度概不負責,並建議一律查看原始英文文件(提供連結)。